# APPLICATIEBEHEER

## Thema 1

## Trello Planner

Cohort 2023 IT Expert en Allround

Versie: 1 juni 2023

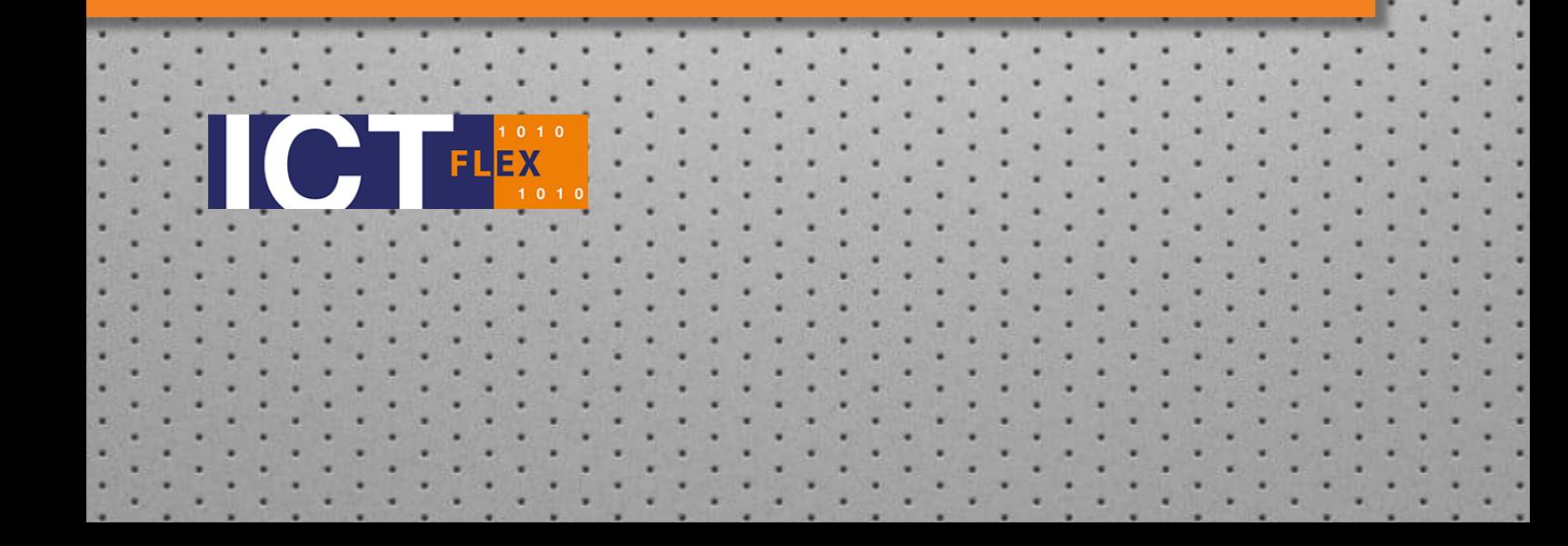

### Inhoud

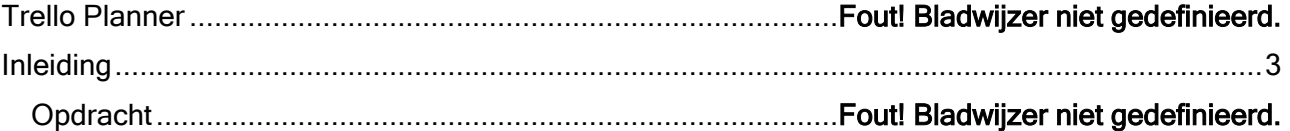

## <span id="page-2-0"></span>Inleiding

Dit thema laat je kennis maken met Trello als project planner. In Trello kun je alle taken opnemen die je in een opdracht / project moet uitvoeren. Door het gebruik van Trello krijg je een beter overzicht op de werkzaamheden. Je kunt nu vrij snel zien waar je mee bezig bent, wat je hebt afgerond en wat je nog moet doen. Bedrijven vragen tegenwoordig ook om overzicht van de werkzaamheden, daarom is het goed om deze werkwijze nu al aan te leren.

Trello is een online planner en biedt overzicht op de werkzaamheden. Je kunt nu snel zien wat is afgerond, wat loopt en wat nog begonnen moet worden.

Trello is een online planner en biedt overzicht op de werkzaamheden. Je kunt nu snel zien wat is afgerond, wat loopt en wat nog begonnen moet worden. In het bedrijfsleven wordt veel gebruikt gemaakt van SCRUM en Prince2 planningen. Vooral bij grotere opdrachten / projecten kan men goed het overzicht bewaren en de klant snel en accuraat antwoord geven op vragen over de voortgang of status van het project. In de aanloop van het vak IT Projects ga je eerst in eenvoudige stappen leren plannen. Later leer je bij de lessen project management de geavanceerde planningen. Voor Trello is ook een app beschikbaar in de store van je mobiele apparaat. Zo heb je altijd en overal overzicht op de voortgang van je werk. De planningen van Trello kan je delen met je collega's en/of mede studenten. Hierdoor kan je in samenwerkingsverband van elkaars voortgang, aangaande de planning, op de hoogte blijven. Wanneer een klant jou vraagt naar de status van zijn uitgezette opdracht, dat jij nu direct kan aangeven wat de status is, ook al is je collega er nu mee bezig. Wanneer Trello door jullie allemaal wordt bijgehouden kan je de klant snel van een status update voorzien.

De uit te voeren opdracht van dit thema geeft je een (eerste) kennismaking met Trello. Trello planners moeten voor elk thema van dit vak opgezet worden. De planners laat je zien bij je oplevering van je opdrachten.

Dnello

## Planner

Trello is een gratis platform om planningen te maken. Om dit platform te kunnen gebruiken, dien je je te registreren op de website [www.trello.com.](http://www.trello.com/) Gebruik je Deltion mailadres om de planner op te registreren. Bevestig na het aanmelden je mailadres door op de link te klikken in het ontvangen mailtje. Als je dit hebt gedaan ben je klaar om de planner te gebruiken. Misschien wil je ook de Trello app installeren op je telefoon, log deze dan ook in met het account dat je zojuist hebt gemaakt.

#### Aanmaken Trello Account:

- Vul je mailadres van Delrtion in als gebruikersnaam, bedenk een wachtwoord.
- Maak je eerste planner aan in de wizard na de aanmelding.
- Bevestig je mailadres met behulp van het ontvangen mailtje.
- (Installeer eventueel Trello op je telefoon, log in met je Deltion account)

Nu je Trello account is gemaakt, ga je je eerste planner maken. We nemen de volgende opdracht van dit vak als basis voor onze planning. Lees opdracht 1 goed door en verdeel de opdracht in logische stukken. Maak voor elk van deze stukken een stap aan in je planning. Noteer de logische stappen even op een kladje. Zet vervolgens alle logische stappen in Trello als uitvoerbare taken.

#### Voorbeeld logische stappen opdracht 1:

Planning Opdracht 1

- Lezen Introductie
- Installeren VMware Workstation
- Activeren VMware Workstation
- Aanmaken virtuele machine Windows
- Aanmaken virtuele machine Linux
- Aanpassen virtuele machines Windows
- Aanpassen virtuele machine Linux?
- Onderzoek VMware bestandstypen
- Lezen netwerken in VMware
- Lezen en uitvoeren BIOS / UEFI

Wanneer je je eerste Trello bord hebt gemaakt. Probeer nu eens de status van een taak te veranderen naar "Bezig" of "Klaar". Als dit is gelukt, zet dan de status ook weer terug naar "Te doen". In de praktijk kan een klant ook een wens bijstellen of een onderdeel afkeuren, daardoor kan de status van een of meerdere onderdelen ook een stap achteruit gaan.

- Zet de status van enkele taken op "Bezig" en "Klaar"
- Zet de status van alle taken op "Te doen"
- Kijk of de taken ook op je mobiele apparaat synchroniseren.

#### **REFLECTIE**

Onderzoek en beantwoord de volgende vragen:

- Wat zijn de voordelen van overzichtelijk plannen.
- Waarom verdeel je een project in logische stukken?
- Waarom verander je de status van een logische stap in de planning

Laat deze opdracht nakijken door je docent.

Maak opdracht 1 met behulp van je gemaakte Trello planning.

Maak voor elke volgende opdracht eerst een planning, ga dan aan het werk.

#### www.ict-flex.nl